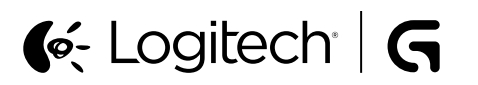

G710 Mechanical Gaming Keyboard Setup Guide

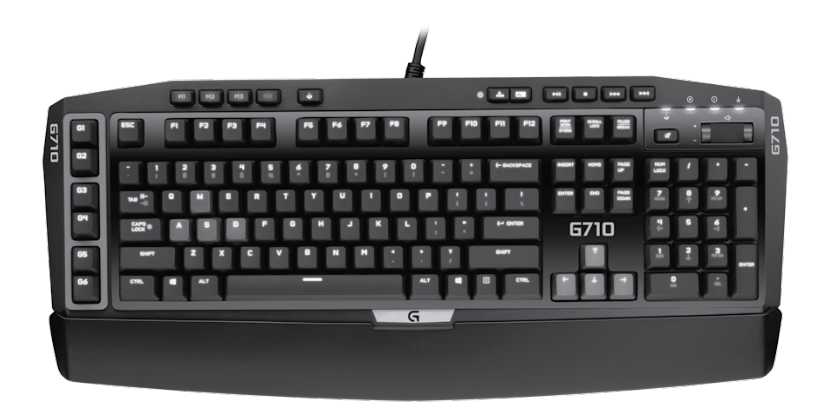

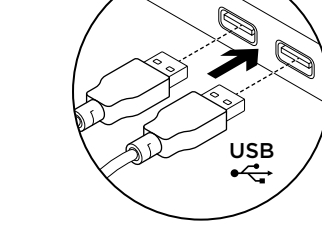

## Deutsch

- Installation des Produkts
- 1. Starte den Computer.
- 2. Schließe die Tastatur an zwei USB-Anschlüsse an.
- 3. Lade die Logitech® Gaming Software unter www.logitech.com/support/g710

# herunter und installiere sie.

- Français
- Installation du produit 1. Mettez l'ordinateur sous tension.
- 2. Connectez le clavier aux 2 ports USB.
- 3. Téléchargez et installez l'assistant pour jeux vidéo de Logitech® disponible sur www.logitech.com/support/g710.

#### Italiano

1. Accendere il computer. 2. Collegare la tastiera a due porte USB. 3. Scaricare e installare Software per periferiche di gioco Logitech® dal sito Web all'indirizzo www.logitech.com/

# **Nederlands**

support/g710.

- Uw product instellen
- 1. Zet uw computer aan. 2. Sluit het toetsenbord op twee USB-
- poorten aan. 3. Download en installeer de
	- Logitech®-gamingsoftware van www.logitech.com/support/g710.

Spiel-/Windows-Taste

leuchtet im Spielmodus. Tastaturbeleuchtung

von Zone 2

100%, 75%, 50%, 25% und Aus. USB-Durchgangsport

• Es gibt zwei Beleuchtungszonen:

Multimedia-Tasten usw.) ab. • Steuerung der Helligkeit der Beleuchtung:

Diese Taste deaktiviert die Standard-Windows-Taste und die Menü-Taste, sodass das Spiel nicht durch die Anzeige des Windows-Startmenüs unterbrochen wird. Die Spielmodus-LED

– Zone 1 deckt die Tasten W, A, S, D und die Pfeiltasten ab. – Zone 2 deckt die restliche Tastatur (G-Tasten, M-Tasten,

– Für Zone 1 mit der Taste für die Hintergrundbeleuchtung

Hinweis: Mit beiden Tasten kannst Du aus fünf Intensitätsstufen wählen:

von Zone 1 Für Zone 2 mit der Taste für die Hintergrundbeleuchtung

An diesen Anschluss kannst Du jedes beliebige USB-Gerät anschließen.

## Deutsch

- Produkt auf einen Blick 1. G-Tasten (programmierbar)
- 2. M-Tasten
- 3. MR-Taste
- 4. Spiel-/Windows®-Taste
- 5. Taste für die Hintergrundbeleuchtung
- von Zone 1 6. Taste für die Hintergrundbeleuchtung
- von Zone 2
- 7. Multimedia-Tasten
- 8. Spielmodus-LED
- 9. Stumm
- 10. Lautstärke

Deutsch

- 11. Handballenauflage
- 

#### 11. Repose-poignets

Français

1 2 3 4

لمحليل

E

h

2. Touches M 3. Touche MR

9. Sourdine 10. Volume

Présentation du produit 1. Touches G (programmables)

4. Touche Jeu/Windows®

7. Touches multimédia

12. Port USB 2.0 relais 13. Connecteurs du câble USB

5. Touche de rétroéclairage de la zone 1 6. Touche de rétroéclairage de la zone 2

56 7 8

oma

स्क

وأواد والمتواصل المتحمل المحمدات

ليليليا

<u> I JE DE DE DE DE DITTE DE LA STRIBUTA DE LA STRIBUTA DE LA STRIBUTA DE LA STRIBUTA DE LA STRIBUTA DE LA STRI</u>

9 10

8. Témoin lumineux du mode Jeu

- 12. USB 2.0-Durchgangsport
- 13. Anschlüsse für USB-Kabel

#### Français Assistance

Besuche die Seiten der technischen Hotline Hier erhältst Du weitere Informationen und hast Zugriff auf den Online-Kundendienst für Dein Produkt. Nimm Dir einen Augenblick Zeit und besuche die Seiten der technischen

Hotline , um mehr über Deine neue Gaming-Tastatur zu erfahren. Lese Online-Artikel, um Hilfe bei der Einrichtung, Verwendungstipps und Informationen zu zusätzlichen Funktionen zu erhalten. Wenn für die Tastatur optionale Software verfügbar ist, kannst Du hier herausfinden, wie Du die Tastatur an Deine Bedürfnisse anpassen und alle ihre Funktionen optimal nutzen kannst. In unseren Community-Foren kannst Du mit anderen Benutzern Kontakt aufnehmen und Dir Tipps holen, Fragen stellen und Deine Problemlösungen mit anderen teilen. In der Produktzentrale findest Du ein umfangreiches Informationsangebot: • Tutorials

- Fehlerbehebung
- Support-Community
- Software-Downloads
- Online-Bedienungsanleitungen
- Garantieinformationen
- Ersatzteile (falls verfügbar) Besuche die Seite www.logitech.com/
- 
- support/g710

Des informations et une assistance supplémentaires sont disponibles en ligne

pour votre produit. Prenez le temps de visiter les pages Assistance pour en savoir plus sur votre nouveau clavier de jeu. Parcourez les articles en ligne pour obtenir de l'aide en matière de configuration, des conseils d'utilisation ou des informations sur les fonctions supplémentaires. Si le clavier de jeu dispose d'un logiciel en option, prenez le temps de découvrir les avantages et possibilités que celui-ci vous offre pour

personnaliser votre produit. Connectez-vous avec d'autres utilisateurs sur nos forums communautaires pour demander des conseils, poser des questions et partager

- des solutions. Dans les pages Produits, vous trouverez un large éventail de contenu:
- Didacticiels
- Dépannage
- Communauté d'entraide
- Logiciels à télécharger

Français

de Logitech.

Pour enregistrer une macro: 1. Appuyez sur la touche MR. 2. Appuyez sur une touche G.

4. Appuyez sur la touche MR.

- Documentation en ligne
- Informations sur la garantie
- Pièces de rechange (si disponibles)
- Rendez-vous sur www.logitech.com/

support/g710

• Grâce aux 6 touches G programmables et aux 3 touches M,

Pour enregistrer une deuxième macro sur la même touche G, appuyez sur M2 et répétez les étapes 1 à 4. Pour une troisième macro,

Téléchargez et installez l'assistant pour jeux vidéo de Logitech®

• Personnalisez les touches G à l'aide de l'assistant pour jeux vidéo

configurez jusqu'à 18 fonctions uniques par jeu.

• Risoluzione dei problemi • Community di supporto

- 
- 
- 

Caractéristiques du produit Touches G programmables

3. Appuyez sur les touches à enregistrer.

appuyez sur M3 et répétez les étapes 1 à 4.

disponible sur www.logitech.com/support/g710.

### • Download del software • Documentazione online • Informazioni sulla garanzia

Italiano

11

2. Tasti M 3. Tasto MR

10. Volume

Italiano Consultazione

Panoramica del prodotto 1. Tasti G (programmabili)

12

 $\Rightarrow$ 

RACKA LVVV LVVICARACKI

4. Tasto di gioco/Windows® 5. Tasto per retroilluminazione zona 1 6. Tasto per retroilluminazione zona 2

7. Tasti multimediali 8. LED modalità di gioco 9. Disattivazione del volume

11. Supporto per polsi 12. Porta USB 2.0 13. Connettori USB

del supporto prodotto Online sono disponibili ulteriori informazioni e il supporto per il prodotto. Per ulteriori informazioni sulla nuova tastiera per giochi acquistata, visitare la sezione

della tastiera e personalizzarla. Per consigli, domande e soluzioni,

un'ampia selezione di contenuti:

è inoltre possibile connettersi con altri utenti tramite i forum della community Logitech. Nella sezione Prodotti di punta, è disponibile

del supporto prodotto . Per la guida alla configurazione, consigli sull'utilizzo o informazioni su funzionalità aggiuntive, consultare gli articoli online. Se la tastiera per giochi viene fornita con software opzionale, qui è possibile capire come sfruttare al meglio le potenzialità

• Parti di ricambio (se disponibili)

• Esercitazioni

Visitare il sito Web all'indirizzo

www.logitech.com/support/g710

# Nederlands

13

- Ken uw product 1. G-toetsen (programmeerbaar)
- 2. M-toetsen
- 3. MR-toets
- 4. Game-/Windows®-toets 5. Verlichtingstoets Zone 1
- 6. Verlichtingstoets Zone 2
- 7. Mediatoetsen
- 8. Led voor gamemodus
- 9. Dempen
- 10. Volume 11. Handsteun
- 12. USB 2.0-doorvoerpoort
- 13. USB-kabelconnectors
- Nederlands

Bezoek de productondersteuning Online vindt u meer informatie over en ondersteuning voor uw product. Neem even de tijd om naar de productondersteuning te gaan om meer te weten te komen over uw nieuwe gaming-toetsenbord. Blader door onlineartikelen voor hulp bij de set-up, gebruikstips of informatie over extra functies. Als uw gaming-toetsenbord optionele software heeft, kunt u meer te weten komen over de voordelen hiervan en hoe u uw product kunt aanpassen. Kom in contact met andere gebruikers in onze communityforums om advies te krijgen, vragen te stellen en oplossingen te delen. Bij Product centraal vindt u een breed scala aan inhoud: • Studielessen

- Probleemoplossing
- Ondersteuningscommunity • Softwaredownloads
- Onlinedocumentatie
- Garantie-informatie

Cette touche désactive les touches Menu et Windows standard afin d'empêcher l'activation du menu Démarrer de Windows en pleine partie pour ne pas perturber votre jeu. Le témoin lumineux du mode

- Reserveonderdelen (indien beschikbaar) Ga naar www.logitech.com/support/g710
- 

Touche Jeu/Windows

Rétroéclairage du clavier

multimédia, etc.).

Port USB relais

100%, 75%, 50%, 25% et désactivé.

Jeu est allumé lorsque ce mode est activé.

• Contrôlez la luminosité du rétroéclairage avec:

– la touche de rétroéclairage de la zone 1 pour la zone 1; – la touche de rétroéclairage de la zone 2 pour la zone 2. Remarque: chaque touche permet de sélectionner 5 niveaux d'intensité:

Connectez n'importe quel dispositif USB à l'aide de ce port.

• Il existe deux zones de rétroéclairage: – La zone 1 couvre les touches W, A, S, D (Z, Q, S, D pour un clavier Azerty) et les flèches. – La zone 2 couvre le reste du clavier (touches G, M,

## Deutsch

- Produktfunktionen
- Programmierbare G-Tasten

So zeichnest Du ein Makro auf: 1. Drücke die MR-Taste. 2. Drücke eine G-Taste.

4. Drücke die MR-Taste.

wiederhole Schritte 1-4.

• Sechs programmierbare G-Tasten und drei M-Tasten bieten bis zu 18 einzigartige Funktionen pro Spiel.

Um ein zweites Makro für dieselbe G-Taste aufzunehmen, drücke M2 und wiederhole Schritte 1-4. Für ein drittes Makro drücke M3 und

Lade die Logitech Gaming Software unter www.logitech.com/

3. Drücke auf die Tasten, die Du aufzeichnen willst.

support/g710 herunter und installiere sie.

• Passe die G-Tasten mit der Logitech Gaming Software an Deine Wünsche an.

#### Italiano

Caratteristiche del prodotto Tasti G programmabili

- Sei tasti G programmabili e tre tasti M, per un massimo di 18 funzioni esclusive per ogni gioco.
- I tasti G possono essere personalizzati mediante Software
- per periferiche di gioco Logitech.
- Per registrare una macro: 1. Premere il tasto MR.
- 2. Premere un tasto G.
- 3. Premere i tasti da registrare.

4. Premere il tasto MR.

Per registrare una seconda macro da assegnare al tasto G, premere il tasto M2 e ripetere i passaggi da 1 a 4. Per registrare una terza macro, premere il tasto M3 e ripetere i passaggi da 1 a 4.

Scaricare e installare Software per periferiche di gioco Logitech dal sito Web all'indirizzo www.logitech.com/support/g710.

#### Tasto di gioco/Windows

Si tratta di un tasto che disattiva il tasto di Windows e i tasti dei menu standard affinché il menu Start di Windows non venga attivato mentre si gioca, per evitare eventuali interruzioni di gioco. Il LED modalità di gioco è acceso quando è attiva la modalità di gioco. Retroilluminazione della tastiera

- Sono disponibili due zone di retroilluminazione:
- La zona 1 include i tasti W, A, S, D e di direzione.
- La zona 2 include tutti gli altri tasti della tastiera (tasti G, tasti M, tasti multimediali e così via).
- È possibile controllare la luminosità della retroilluminazione mediante:
- Tasto per retroilluminazione della zona 1 Tasto per retroilluminazione della zona 2
- Nota: è possibile selezionare cinque livelli di intensità per ogni tasto: 100%, 75%, 50%, 25% e disattivazione.
- Porta USB
- È possibile utilizzare la porta per qualsiasi dispositivo USB.

# Nederlands

- Productfuncties
- Programmeerbare G-toetsen • Dankzij zes programmeerbare G-toetsen en drie M-toetsen
- bieden tot 18 unieke functies per game. • Pas de G-toetsen aan met de Logitech-gamingsoftware.
- Een macro opnemen: 1. Druk op de MR-toets.
- 2. Druk op een G-toets.
- 
- 3. Typ de toetsen die moeten worden opgenomen.

4. Druk op de MR-toets. Druk op M2 en herhaal stap 1 t/m 4 om een tweede macro voor dezelfde G-toets op te nemen. Druk op M3 en herhaal stap 1 t/m 4 voor een derde macro.

Download en installeer de Logitech-gamingsoftware van www.logitech.com/support/g710.

#### Game-/Windows-toets

Deze toets schakelt de standaard Windows-toets en menutoets een game geactiveerd wordt wat de game kan verstoren. De led voor

# • Er zijn twee verlichte zones:

- Zone 1 beslaat de toetsen W, A, S, D en de pijltjestoetsen.
- mediatoetsen, enz.).
- Verlichtingstoets Zone 1 voor zone 1.

N.B. Met deze toetsen kunt u vijf intensiteitsniveaus doorlopen: 100%, 75%, 50%, 25% en uit.

USB-doorvoerpoort

Gebruik deze poort met een USB-apparaat.

#### Deutsch

#### Fehlerbehebung Gaming-Tastatur funktioniert nicht • Prüfe die USB-Verbindung.

• Verwende keinen USB-Hub. • Versuche es mit einem anderen USB-

#### Anschluss Deines Computers. • Starte das System neu.

# Brauchst Du Hilfe bei der

- Programmierung der G-Tasten? • Lade die Logitech Gaming Software
- herunter und installiere sie. • Starte die Software.
- Wähle die Hilfe-Option (Fragezeichen).
- www.logitech.com/support/g710

#### Français Dépannage

Le clavier de jeu ne fonctionne pas • Vérifiez la connexion USB.

# • Essayez d'autres ports USB sur l'ordinateur.

• Redémarrez le système.

## les touches G?

• Téléchargez et installez l'assistant pour jeux vidéo de Logitech. • Lancez le logiciel. • Sélectionnez Aide (point d'interrogation) pour obtenir de l'aide.

#### Italiano

Risoluzione dei problemi La tastiera per giochi non funziona • Controllare la connessione USB. • Non utilizzare un hub USB. • Provare un'altra porta USB del computer.

#### • Riavviare il sistema. Assistenza per la programmazione dei tasti G

• Scaricare e installare Software per periferiche di gioco Logitech. • Avviare il software.

• Scegliere ? per assistenza. www.logitech.com/support/g710

## Nederlands

Probleemoplossing Gaming-toetsenbord werkt niet • Controleer de USB-verbinding.

- Gebruik geen USB-hub.
- op uw computer.

- van de G-toetsen? • Download en installeer de Logitech-
- Start de software.
- -

uit om te voorkomen dat het Start-menu van Windows tijdens de gamemodus is verlicht tijdens de gamemodus.

# Verlichting van toetsenbord

- 
- Zone 2 beslaat de rest van het toetsenbord (G-toetsen, M-toetsen,

• Bepaal de helderheid van de verlichting met:

– Verlichtingstoets Zone 2 voor zone 2.

# • N'utilisez pas de hub USB. Besoin d'aide pour programmer

www.logitech.com/support/g710

www.logitech.com/support/g710

www.logitech.com/support/g710

• Probeer andere USB-poorten

# • Start uw computer opnieuw op.

Hulp nodig bij het programmeren

- 
- gamingsoftware.
- Selecteer Help (vraagteken) voor hulp.
- 

#### Deine Meinung ist gefragt. Bitte nimm Dir etwas Zeit, um einige Fragen zu beantworten. Vielen Dank, dass Du Dich für unser Produkt entschieden hast.

Qu'en pensez-vous? Veuillez prendre quelques minutes pour nous faire part de vos commentaires. Nous vous remercions d'avoir acheté notre produit.

> Cosa ne pensi? Dedicaci qualche minuto del tuo tempo e inviaci un commento. Grazie per avere acquistato questo prodotto.

> > Wat denkt u? Neem even de tijd om ons uw mening te geven. Hartelijk dank voor de aanschaf van ons product.

> > > www.logitech.com/ithink

 $\left($ é-Logitech  $\left| \right.$  G

© 2014 Logitech. All rights reserved. Logitech, the Logitech logo, and other Logitech marks are owned by Logitech and may be registered. Microsoft, Windows, and the Windows logo are trademarks of the Microsoft group of companies. All other trademarks are the property of their respective owners. Logitech assumes no responsibility for any errors that

may appear in this manual. Information contained herein is subject to change without notice.

www.logitech.com

620-006285.002